# **Introducing Canvas**

We are transitioning to a new Learning Management System, Canvas, from Summer Term 1. The following highlights improvements in Canvas and outlines key Canvas terms to help you make the transition to the new platform.

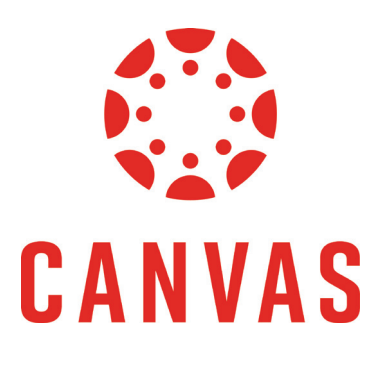

### **New and improved features in Canvas**

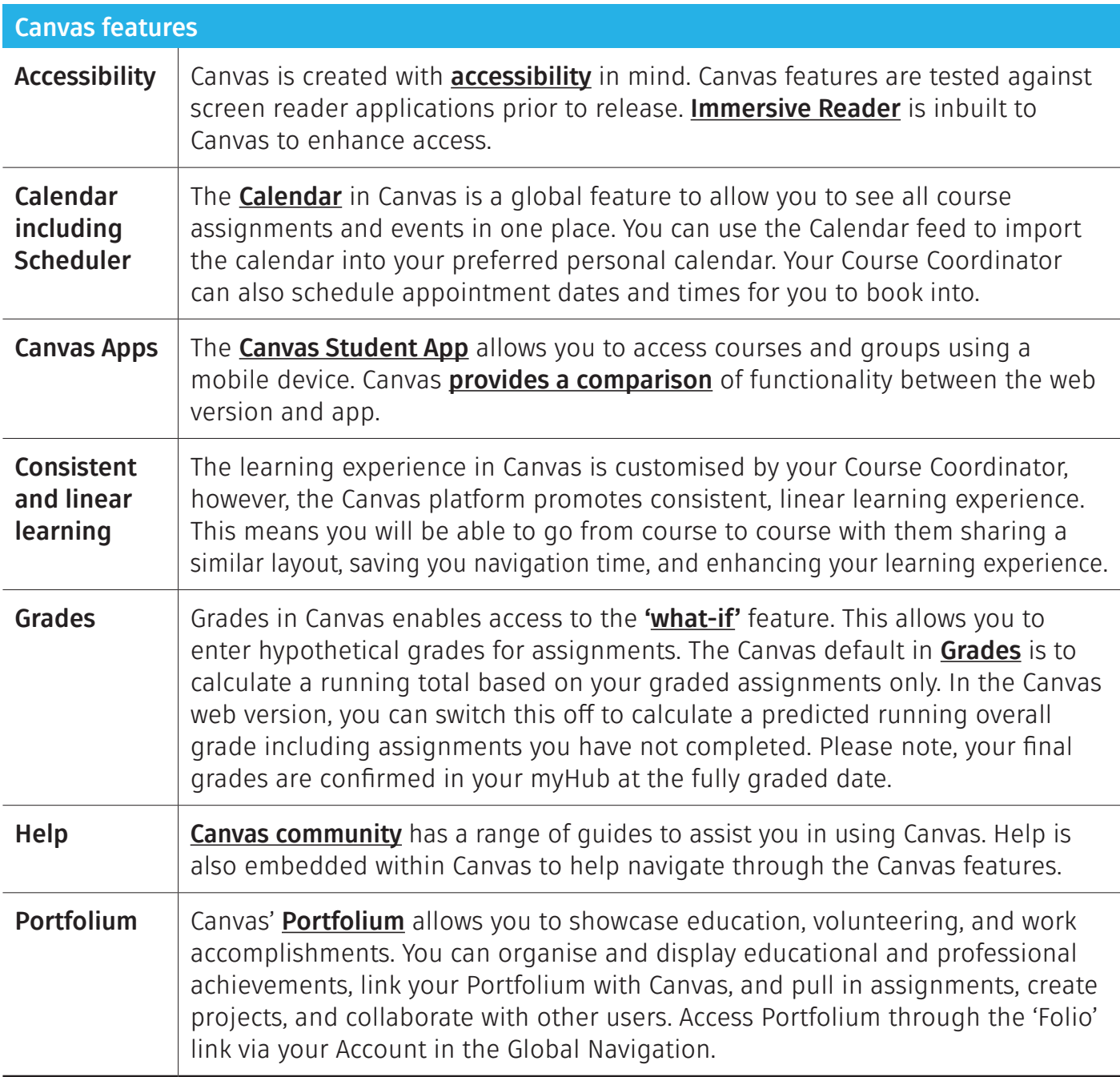

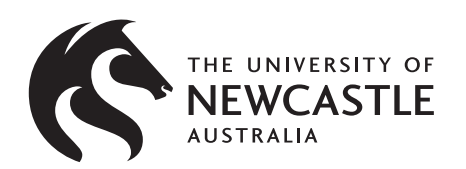

**Want to find out more? Visit [UON students Canvas page](https://www.newcastle.edu.au/current-students/support/academic/online-resources/online-support/canvas) or [Canvas Community](https://community.canvaslms.com/t5/Canvas-Student/ct-p/canvas_student) site**

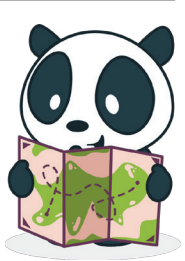

## **Key Canvas Terms**

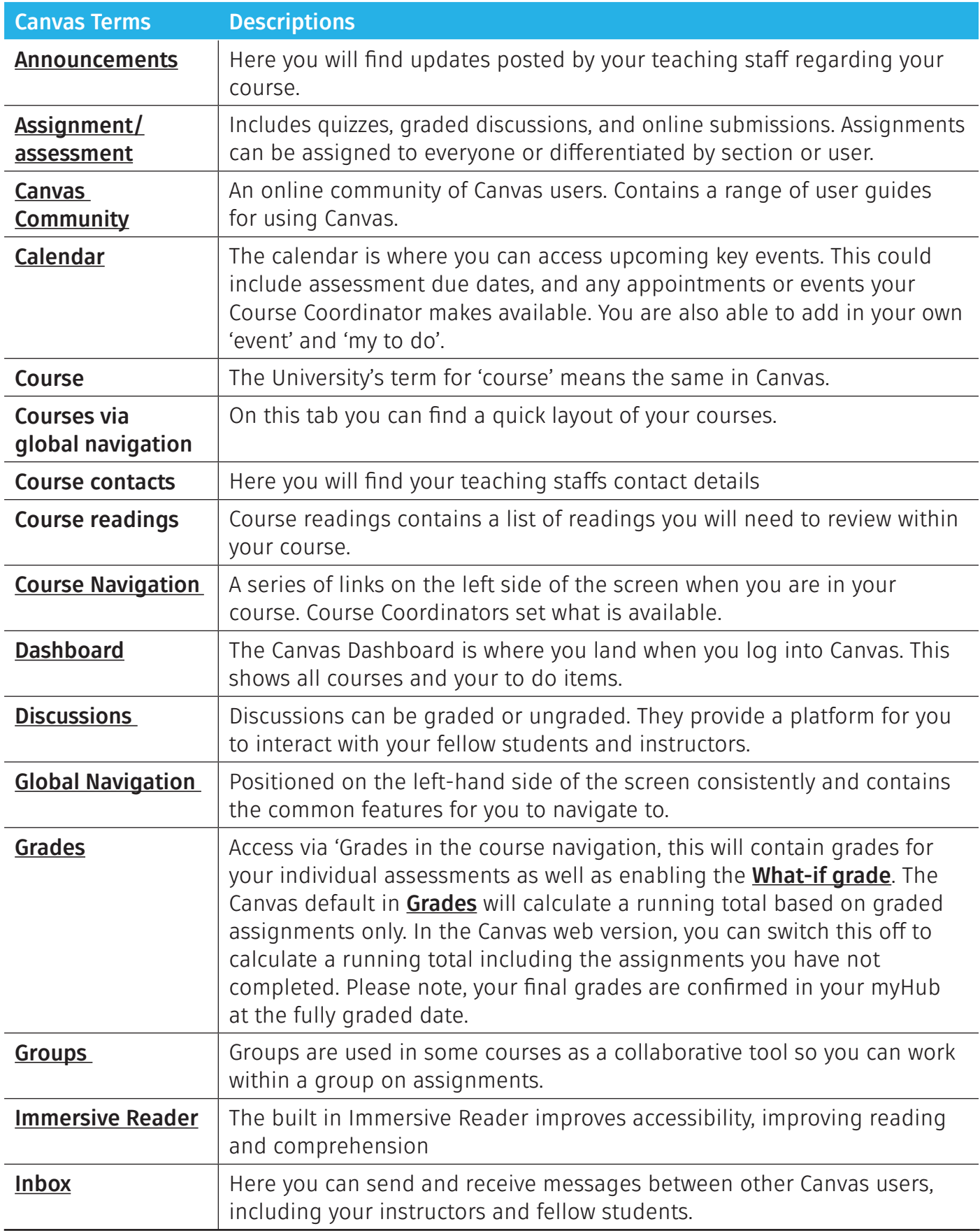

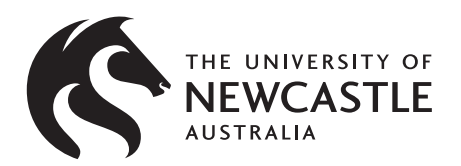

**Want to find out more? Visit [UON students Canvas page](https://www.newcastle.edu.au/current-students/support/academic/online-resources/online-support/canvas) or [Canvas Community](https://community.canvaslms.com/t5/Canvas-Student/ct-p/canvas_student) site**

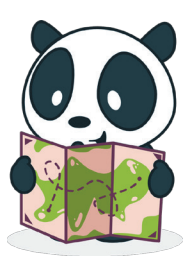

#### **Key Canvas terms**

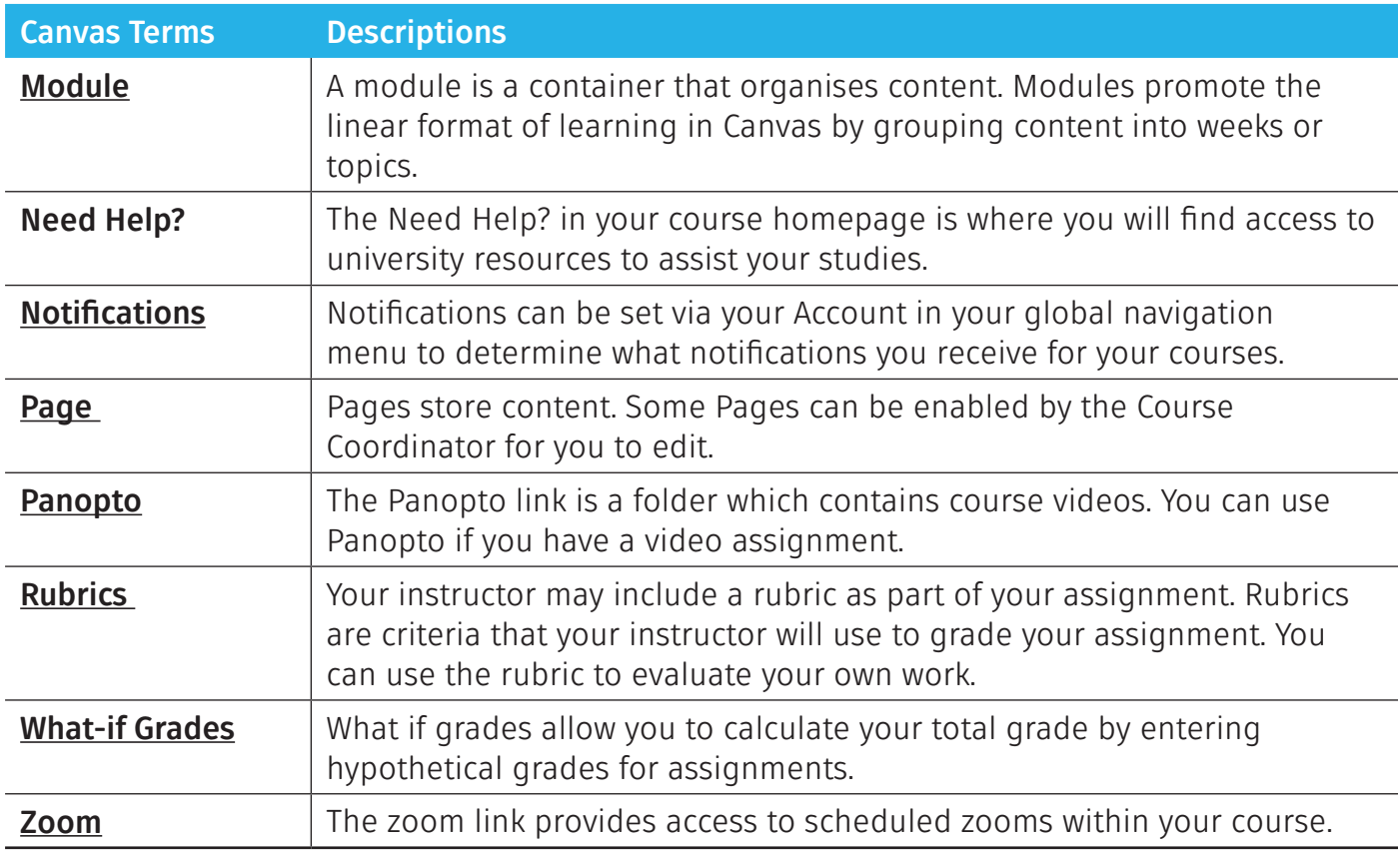

#### **Find out more:**

If you're keen to learn more about Canvas, there are a range of **student guides, videos and resources** available on the **[Canvas Community](https://community.canvaslms.com/t5/Canvas-Student/ct-p/canvas_student)**.

When you are enrolled in Canvas there will be help available as well as a Canvas passport course to take you through everything you need to know about Canvas.

The **[UON students Canvas](https://www.newcastle.edu.au/current-students/support/academic/online-resources/online-support/canvas) page** also provides information for students specific to students enrolled at the University of Newcastle.

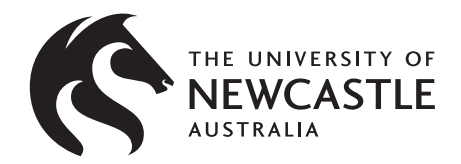

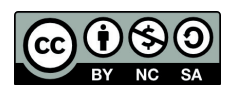

This content is licensed under a Creative Commons Attribution-NonCommercial-ShareAlike 4.0 International ([CC BY-NC-SA 4.0\)](https://creativecommons.org/licenses/by-nc-sa/4.0/)